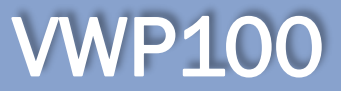

Der VWP kann auch als CLIENT konfiguriert werden. Dabei ist die Anzahl der Wägeterminals, die am Bildschirm sichtbar sein sollen, am Client einstellbar.

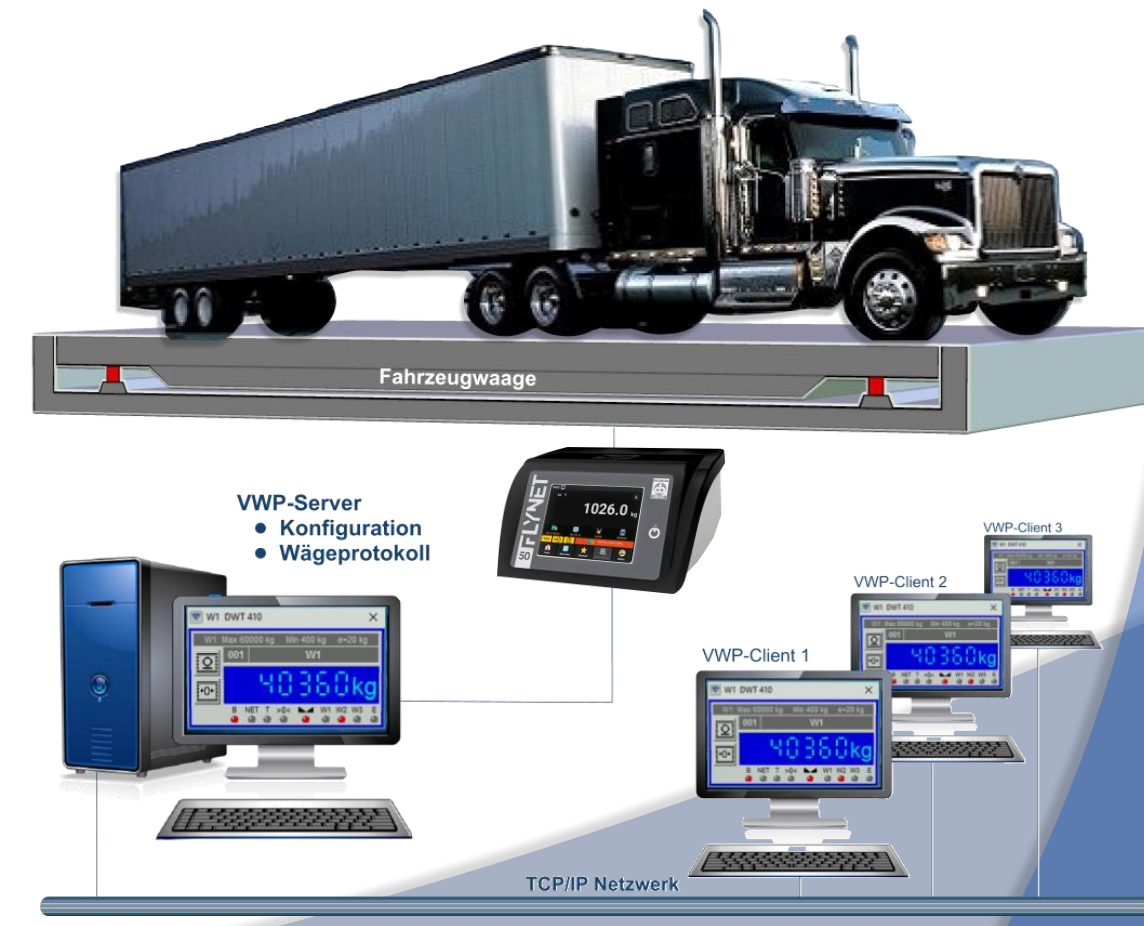

#### Blockschema einer Server/Client-Installation

- Die Kommunikation des oder der Wägeterminals mit dem VWP erfolgt überwiegend seriell.
- Der VWP wird in der Regel automatisch durch Einbinden in den "Autostart-Ordner" des Betriebssystems aktiviert.
- Alternativ kann er auch manuell gestartet werden.

### PFSIERWWAVAGENE Waagen und Wägetechnologien

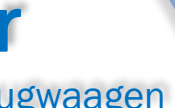

#### Softwareanforderungen

VWP100 benötigt folgende minimale Softwareumgebung:

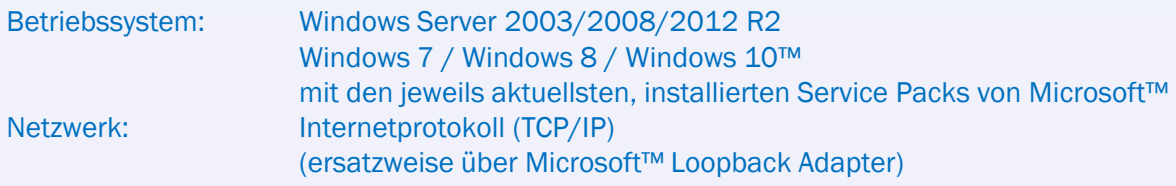

#### Hardwareanforderungen

-Technische Änderungen vorbehalten - Die Bezeichnungen Windows, MS, Intel und die Bezeichnungen für die Wägeindikatoren (unterstützte Fremdgeräte) sind geschützte Bezeichnungen (™) der jeweiligen Hersteller.

 $\frac{1}{2}$  System  $0$   $1$   $N$   $L$ 

**Pfister Waagen Bilancial GmbH Linker Kreuthweg 9** D-86444 Affing-Mühlhausen

Tel: 08207/95899-0 Fax: 08207/95899-29

E-Mail: sales@pfisterwaagen.de

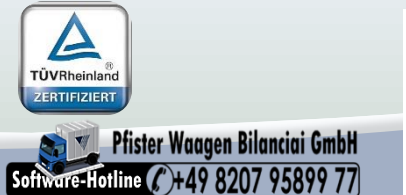

Bekanntermaßen ändert sich die Rechnertechnologie schneller als man es verfolgen kann. Unter diesen Gesichtspunkt werden an dieser Stelle nur Empfehlungen und Mindestanforderungen angeführt, die man für den Betrieb des Programmes braucht.

#### Desktop:

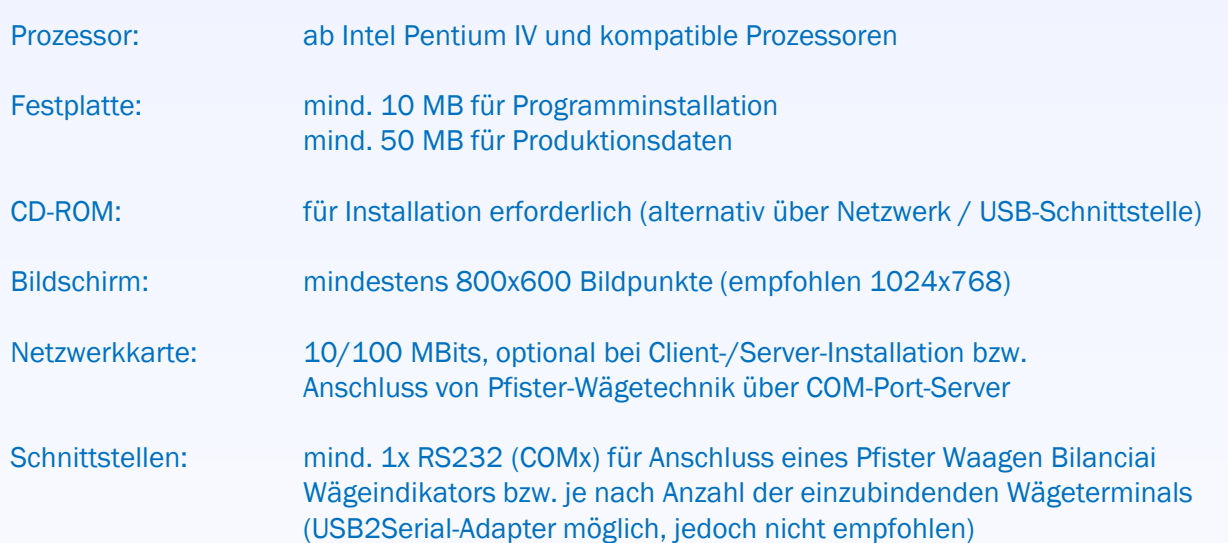

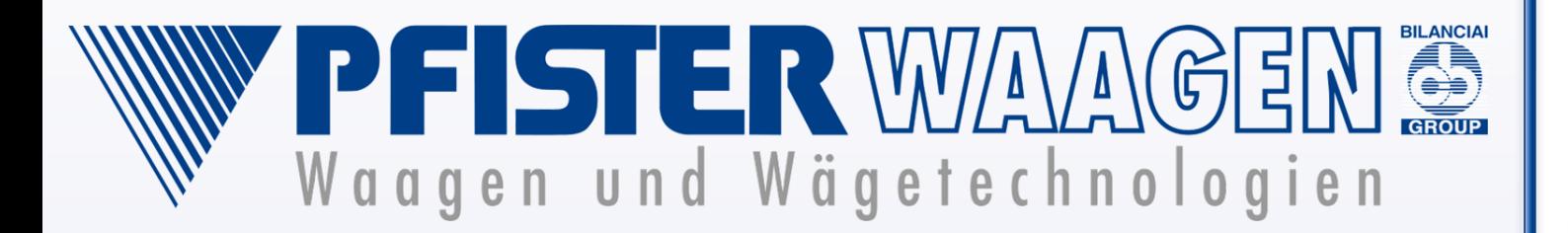

# Technische Daten

für Wägedatenmanagement von statischen Fahrzeugwaagen

## Version 2.1.0.200

- Eichfähige / zertifizierte Applikation, mit der man in die Lage versetzt wird, sämtliche Pfister-Wägetechnik (und darüber hinaus) in eichfähiger Form über Ethernet-Netzwerk anzusteuern.
- Mit dem virtuellen Wägeprozessor VWP100 erhalten Sie eine eichfähige Gewichtsanzeige auf dem Bildschirm Ihres PC-Arbeitsplatzes
- VWP100 dient als Anzeige-/ Bedienterminal und eichfähiger Speicher der Wägeergebnisse
- eichfähige Speicherung mit unbegrenzter Speicherdauer (mindestens 90 Tage) ohne sogenannten "Alibidrucker".

Produktinformation Nr.659c, VWP100, Stand 02.2016-

Eichfähiger virtueller Wägeprozessor

#### Visualisierungen

*Beispiele:*  $\overline{\bullet}$ **Stillstandsanzeige**  $\boxed{\overset{\geq 0 \leq}{\bullet}}$ Waage im Nullstellbereich  $rac{E}{\Phi}$ Fehler Kommunikation **Anzeige Wägebereich**  $\begin{array}{|c|} \hline \begin{array}{|c|} \hline \mathbb{A} & \mathbb{B} \\ \hline \hline \hline \mathbb{A} & \triangle \end{array} \hline \end{array}$ Waagenauswahl , Anzeige Brutto, Netto oder **a** a Tara

NET T >0< L J W1 W2 W3

 $0.000$ 

. . . .

Im unteren Bereich der Anzeige werden Meldungen und Istzustände der Waage in Form von LEDs visualisiert. Der Umfang der Anzeige richtet sich nach der Parametrierung der

Waage.

# Produktinformation Nr.659c<br>VWP100 – Virtueller Wägeprozessor **Produkting Article State State State State State State State State State State State State State State State State State State State State State State State Sta**

#### Wägeprotokoll

Im Wägeprotokoll werden alle registrierten Wägedaten der einzelnen Wägeterminals eichfähig gespeichert. Die Darstellung und Sicherung erfolgt tagesorientiert. Für jede eichfähige Registrierung von Wägedaten wird eine fortlaufende Registriernummer vergeben. Unter dieser Registriernummer wird der erfasste Wägedatensatz gespeichert.

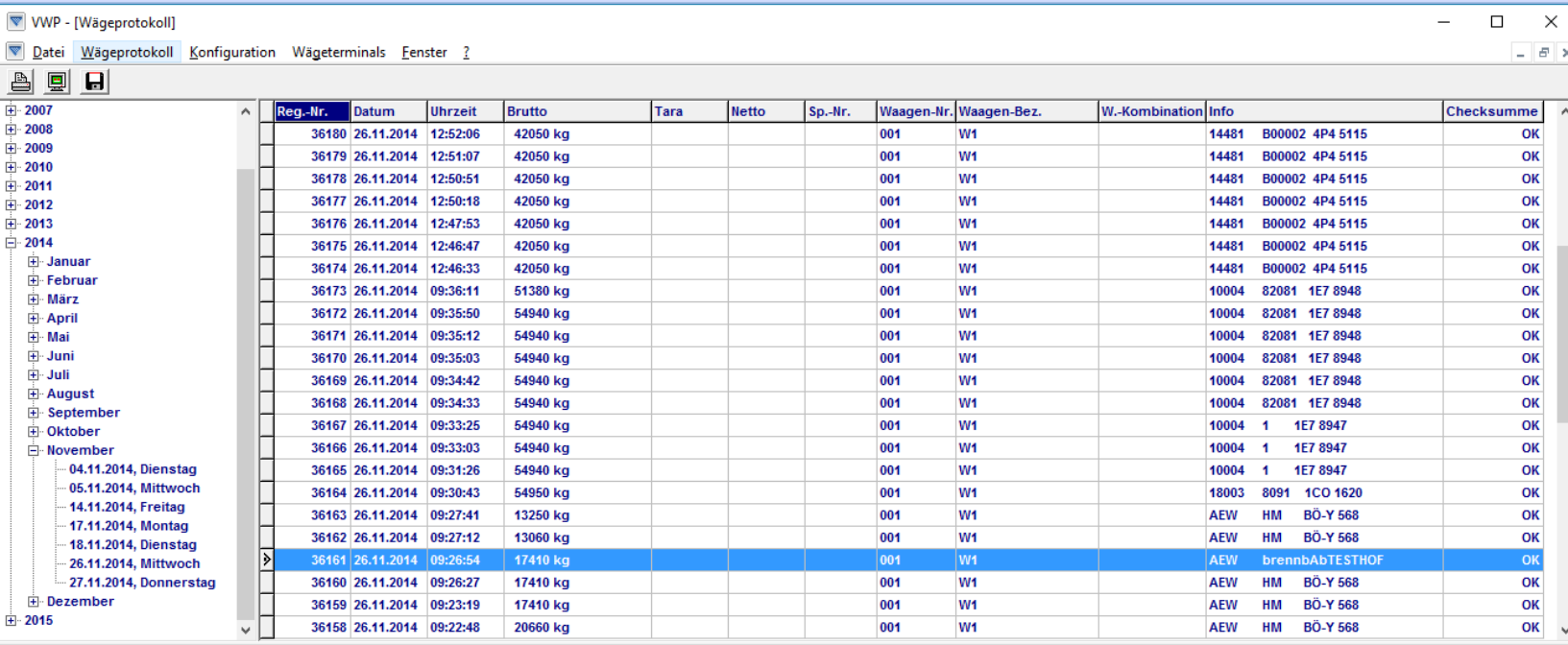

Anwendungen, welche eine Kommunikation mit dem VWP durchführen – wie z.B. Wägedaten-Managementsysteme, Versandautomationen, Steuerungen o.ä. - bekommen somit an ihrem Installationsstandort die VWP-Gewichtsanzeige(n) .auf dem Bildschirm" lokal eichfähig dargestellt.

#### Die Gewichtsanzeige am PC

Das Gewicht jeder Waage wird in einem eigenen Fenster in der Windows-Taskleiste angezeigt. Zum Öffnen der Gewichtsanzeige wird auf das entsprechende Logo geklickt.

Die Anzeige wird dadurch maximiert auf dem Bildschirm dargestellt.

- Der VWP100 ist in der Lage bis zu 30 Geräte gleichzeitig zu verwalten.
- Auswertegeräte der Serie DWT und Diade

#### Wägefunktionen

**Waage nullstellen** 

**Q** Gewichtswert registrieren

Je nach angeschlossenem Wägeterminal-Typ stehen wägetechnische Funktionen innerhalb der Gewichtsanzeige zur Verfügung.

*Beispiele:*

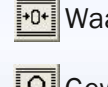

### PF STERWAAGENE Waagen und Wägetechnologien

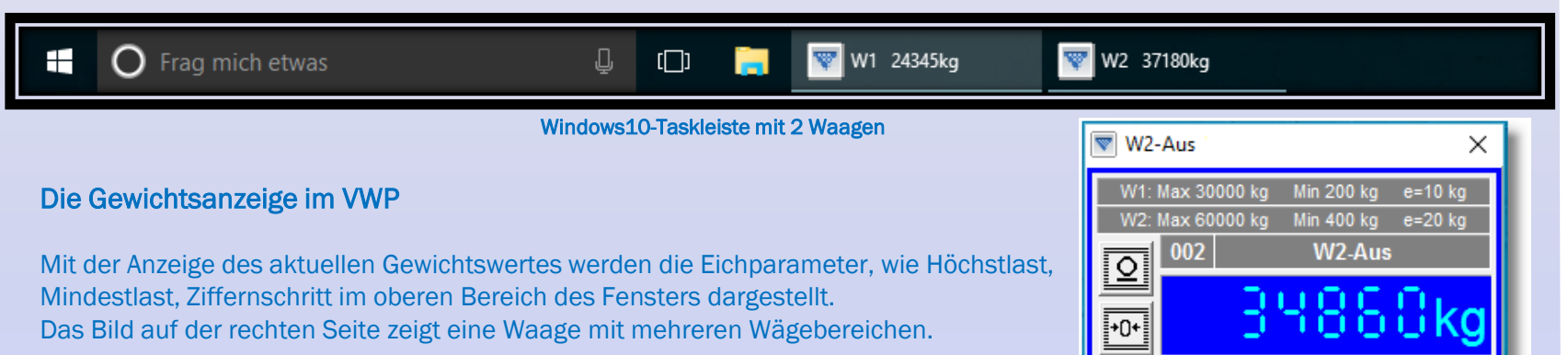

#### Unterstützte Geräte

VWP-Gewichtsanzeige in verschiedenen Farben darstellbar

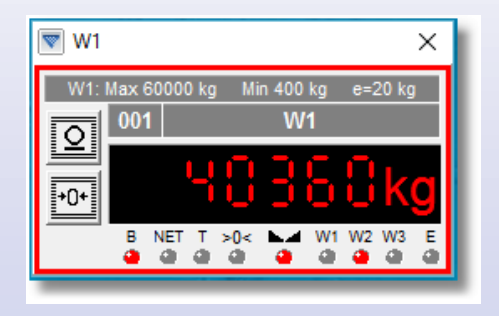

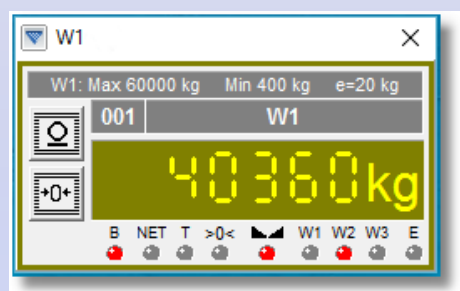

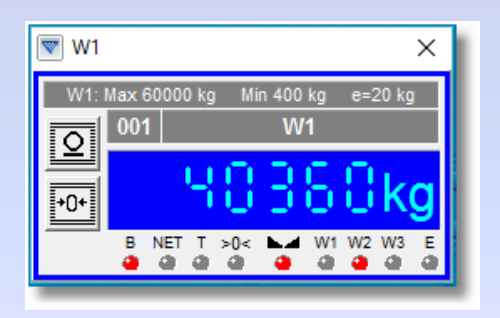

#### Unterstützte Fremdgeräte (™):

- Bran + Luebbe Minipond 85e
- Gassner DMA 02 baby
- GSE560 (AWE560/660)
- Mettler-Toledo ID1